#### Chemora!Hands On Exercises

Steven R. Brandt<sup>1</sup> David M. Koppelman<sup>2</sup>

Louisiana State University

<sup>1</sup> Division of Computer Science  $2$  Division of Electrical  $\&$  Computer Engineering Center for Computation and Technology

# EDL: Equation Definition Language

- Easy to parse
- Easy to read
- Uses English begin/end for blocks
- Specifies parts of the thorn, where to run

# EDL: Equation Definition Language

- Equations typed in "natural" form
	- $\diamond$  \* or space means multiply (but not newline)
	- ⋄ parenthesis are used to group or call <sup>a</sup> function
	- $\diamond$  D x means partial x derivative
	- $\diamond$  D<sub>-t</sub> means partial t derivative, use on the LHS
	- $\diamond$   $\hat{\ }$  is used for upper indices,  $\hat{\ }$  is for lower
	- $\diamond$  \*\* is used for exponents
	- ⋄ implied summation is used
- "Natural" means different things to different people

etk15-4

### <sup>A</sup> Basic EDL Script

begin thorn SimpleWaveScriptCaKernel

use cakernel

# This is <sup>a</sup> comment

```
begin parameters
  amp : real "The amplitude of the wave",
   default: 1.0, range: -infinity to infinity
 kfac : real "The wave number", default: 2 PI, range: 0 to 10 PI
 c0 : real
end parameters
begin calculation initial_sine_calc scheduled at initial
 phi = amp sin(kfac x) cos(kfac c0 t)
 pi = -amp c0 kfac sin(kfac x) sin(kfac c0 t)
```
end calculation

### <sup>A</sup> Basic EDL Script

```
begin calculation calc_rhs scheduled at MoL_CalcRHS
 D_t phi = pi
 D_t pi = c0**2 D_xx phi
end calculation
```
begin calculation calc\_bound\_rhs scheduled at MoL\_CalcRHS on boundary  $D_t$  phi = pi  $D_t$  pi =  $-c0**2$  kfac\*\*2 phi end calculation

begin variables <sup>p</sup>hi <sup>p</sup><sup>i</sup> end variables end thorn

# Setting Up

Login to Shelob (shelob.hpc.lsu.edu)

User Name: (hpctrn01 to hpctrn20)

Password (see board)

Your .soft should contain  $+mathematica-9.0$ 

After adding it, type "resoft"

cd /work/\$LOGNAME/ChemoraET15

### Modifying the Wave Equation

sh edl\_wave.sh

Edit the file

make

qsub -I -l walltime=0:05:00 -l nodes=1:ppn=16 -q checkpt cd /work/\$LOGNAME/ChemoraET15 mpirun -np <sup>1</sup> ./exe/cactus sim simplewave.par exit  $#$  Neither "vi" nor "make" work properly on a compute node

### Visualizing the Data

#### After running you should have files such as ./simplewave/phi.xl

#### You can visualize them with gnuplot

\$ scp hpctrn01@shelob.hpc.lsu.edu:/work/hpctrn01/ChemoraET15/simplewave/phi.xl . gnuplot> <sup>p</sup>lot "phi.xl" <sup>i</sup> <sup>0</sup> using 10:13 with linespoints gnuplot> <sup>p</sup>lot "phi.xl" <sup>i</sup> <sup>1</sup> using 10:13 with linespoints

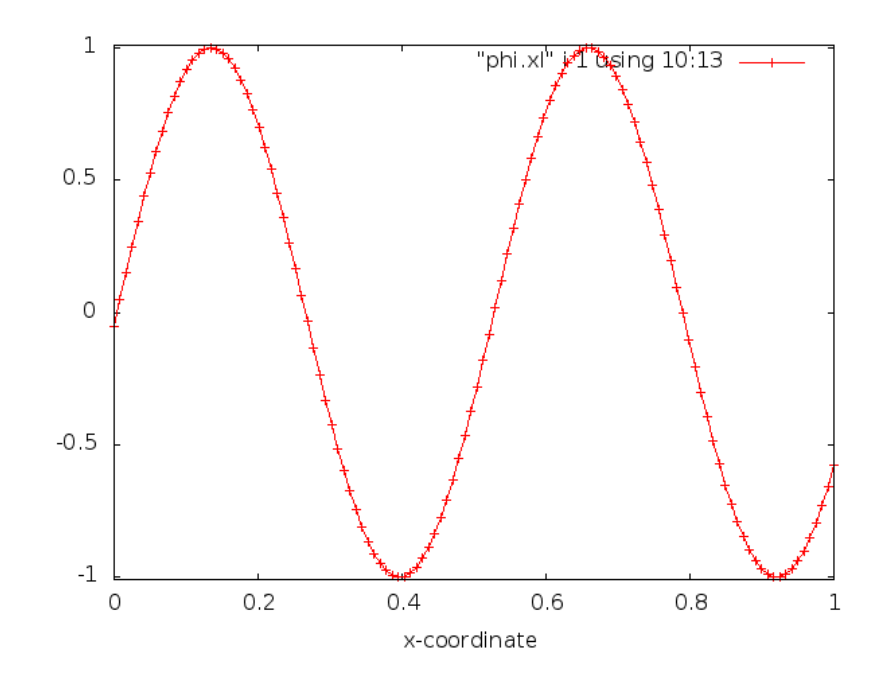

## Visualizing the Data

Alternatively, create <sup>a</sup> movie with wave movie.pl

Use scp to fetch it from shelob on /home/sbrandt/bin/wave move.p<sup>l</sup>

type "wave movie.pl file" to create <sup>a</sup> movie using gnuplot and mencoder.

### Suggested Edits

Replace "D\_xx" with "Euc^ij D\_ij"

Modify the RHS, "D<sub>-t</sub> phi = pi + vamp exp(-sigma  $((x-xv0)$ <sup>\*\*</sup>2))"

...add parameters such as vamp as needed

Set " $D_t$  pi = boundx" in the boundary condition

bound $x = -1$ , 0, or 1

### Show Tuning Decisions

#### Try uncommmenting the show tuning flag:

CaKernel::dynamic compile show tuning decisions <sup>=</sup> yes

Calculation initial\_sine\_calc finalized. Total 141, (vis,ctc,ident, eable,remap) (9,29,1, 6,0) Optimizations: (ident\_op, zero\_mult, neg\_mult) (1,0,0) : (comb,distr,cfact) (0,0,0) INFO (CaCUDALib): Chemora Code Generation Report for initial\_sine\_calc : Tile Iter <sup>B</sup> FP/Insn IK Elts Issue Data Lat ET OV H/I 0: 120, 8, 1 10 z G 2/ 3 0 3.0 0.1 1.0 0.5 7.1 0 1.00 Total of 1 ( 0) 2/ 3 0 3.0 0.1 1.0 0.5 7.1